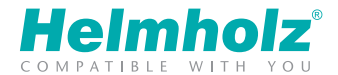

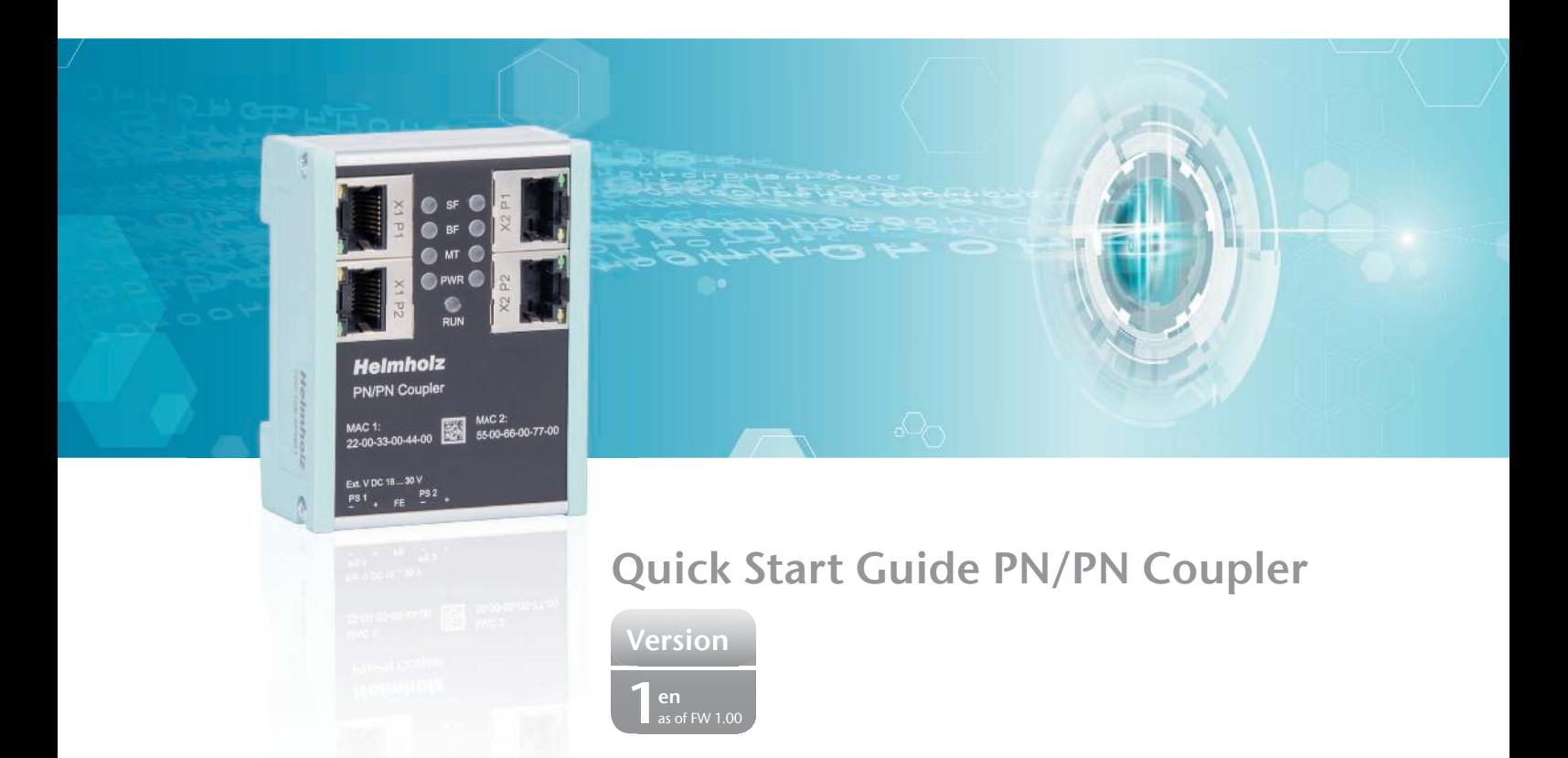

www.helmholz.de

# **Contents**

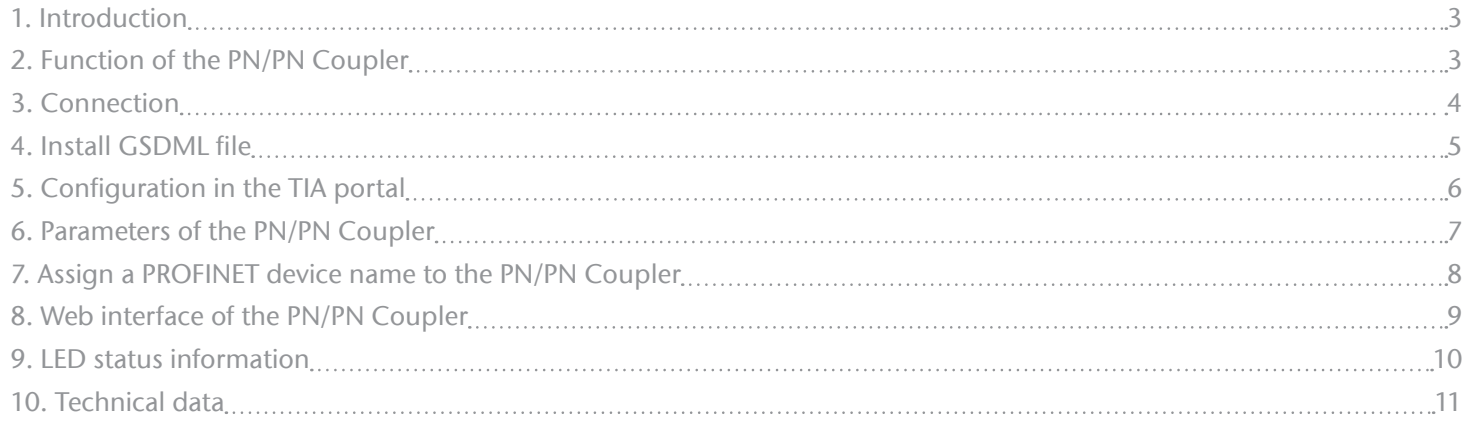

#### 1. Introduction

This document explains the initial commissioning of the PN/PN Coupler.

# 2. Function of the PN/PN Coupler

With the PN/PN Coupler, a simple and uncomplicated connection of two separate PROFINET networks is possible. The PN/PN Coupler enables data transmission between two PROFINET controllers. A PROFINET IO device is on both PROFINET network sides.

Received input data on one of the network sides is made available as output data to the other network side. The IO data transfer takes place live and as quickly as possible without additional handling blocks.

The maximum size of the transmitted IO data is 1024 bytes. Up to 16 slots for IO modules of 1 byte and up to 128 bytes are available.

The incorporation into the PLC engineering tool is made possible by a GSDML file; special configuration software isn't necessary.

*Note:* Please observe the safety instructions for the product, which can be found in the manual. You can find the manual on the accompanying CD or it can be downloaded from the website www.helmholz.de in the download area.

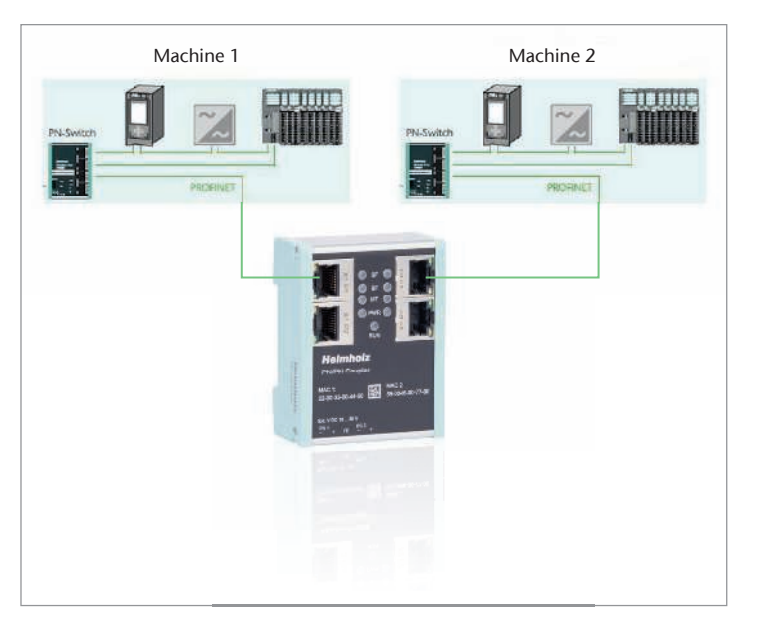

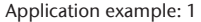

# 3. Connection

The RJ45 sockets "X1 P1" and "X1 P2" are for the connection of the left PROFINET network; the RJ45 sockets "X2 P1" and "X2 P2" are for the connection of the right PROFINET network.

The PN/PN Coupler must be supplied with 24 V DC at the wide range input 18 ... 30 V via the provided connector. The power supply is designed redundantly. At least a supply path PS 1 or PS 2 must be connected.

*Note:* The housing of the PN/PN Coupler is not grounded. Please connect the functional grounding connection (FG) of the PN/PN coupler correctly with the reference potential.

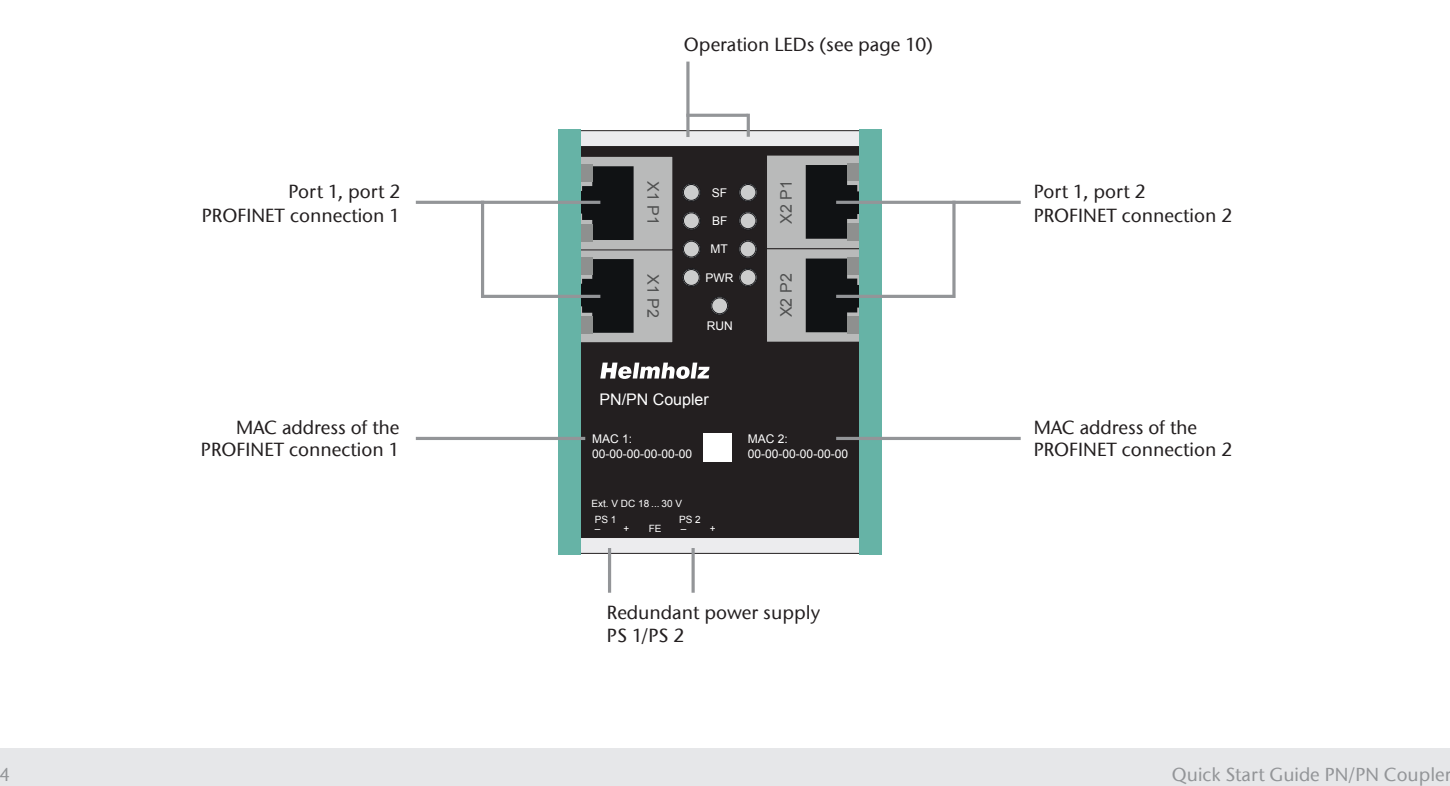

# 4. Install GSDML ile

The GSDML files can be found on the accompanying CD or in the download area of the PN/PN Coupler at www.helmholz.de ("GSDML-V2.34-Helmholz-PN-PNcoupler-\_\_\_\_\_\_.xml").

Install the file in the engineering tool so that the PN/PN Coupler is available for configuration.

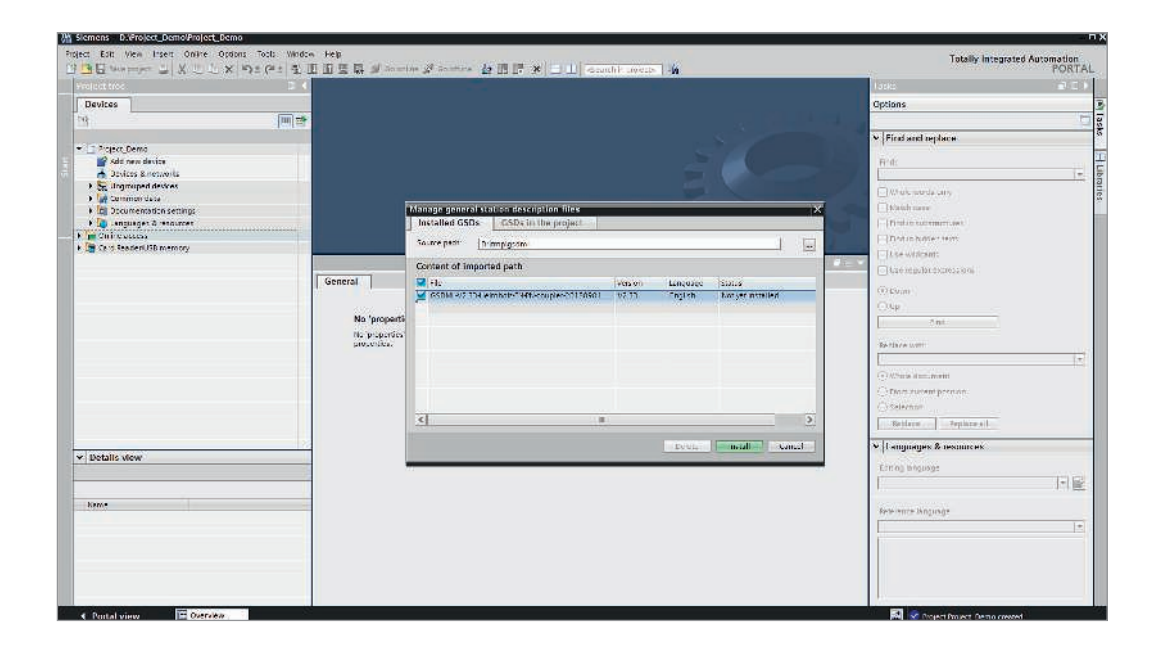

### 5. Configuration in the TIA portal

The PN/PN Coupler can be found in the hardware catalog under "Other ield devices / PROFINET IO / Gateway / Helmholz GmbH & Co. KG / Helmholz PN/PN Coupler".

Provide the PN/PN Coupler with a PROFINET name under "General". Connect the PROFINET network of the PROFINET controller with the PN/PN Coupler.

Now insert the desired IO modules into the plug points. IO modules for 1, 2, 4, 8, 16, 32, 64, and 128 bytes are available for input and output. Combined IN/OUT modules are also available.

Proceed in exactly the same way in the project of the CPU on the other PROFINET side.

*Note:* Please note that ,the sequence and the sizes of the modules must always be selected to be consistent with the modules on the opposite PROFINET side.

*Example:* A 2-byte output module in the plug point 1 of the left PROFINET side requires a 2-byte input module in the plug point 1 of the right PROFINET side!

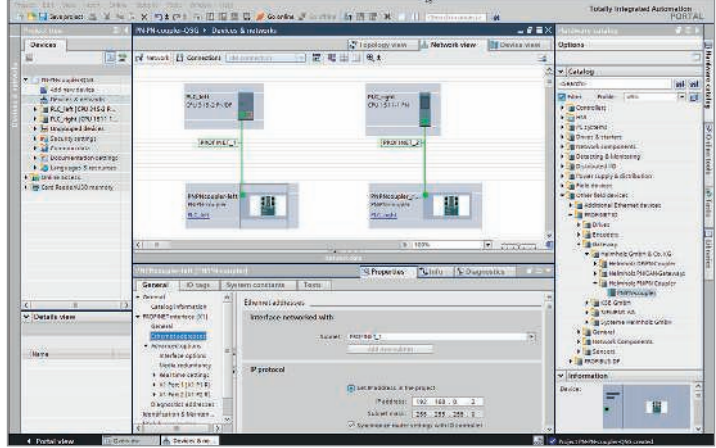

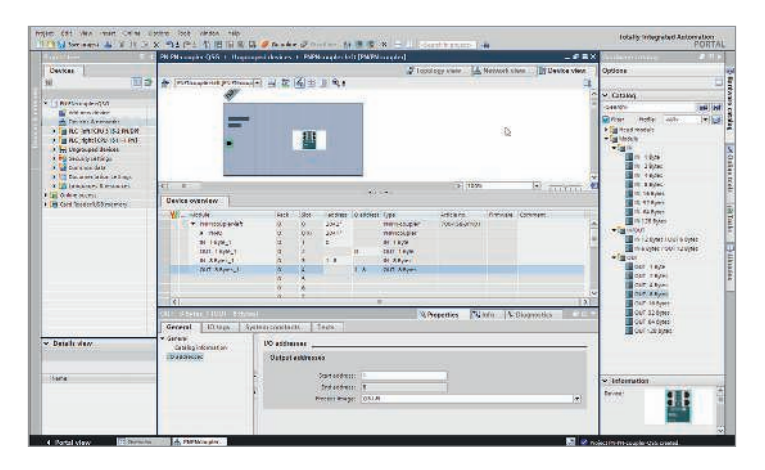

#### 6. Parameters of the PN/PN Coupler

Separate parameters can be set on both PROFINET sides of the PN/PN Coupler.

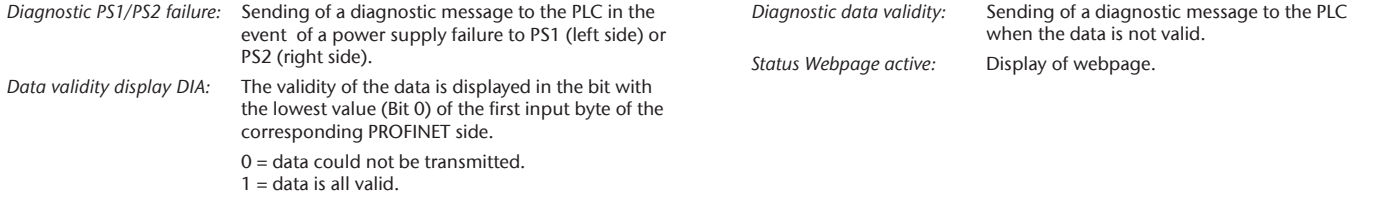

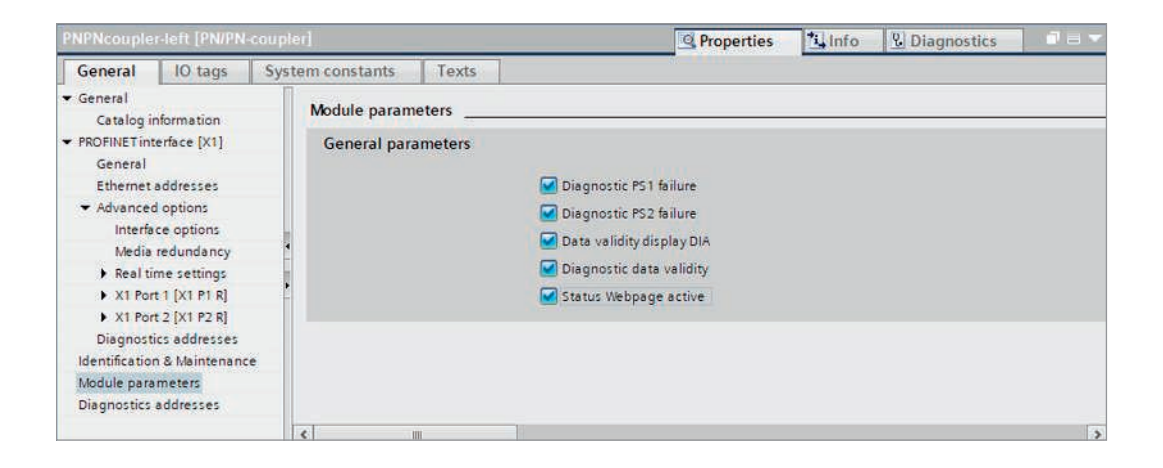

#### 7. Assign a PROFINET device name to the PN/PN Coupler

When the configuration of the PN/PN Coupler has been completed in the hardware configurator of the engineering tool, it can be loaded into the PLC.

In order that the PN/PN Coupler can be found by the PROFINET controller, the PROFINET device name must be assigned to the PN/PN Coupler. To this purpose, use the function "Assign device name", which you can access in the Online menu with the right mouse button when the PN/PN Coupler is activated.

With the "Update list..." button, the network can be browsed for PROFINET participants. The PROFINET device name can be assigned to the device with "Assign name".

The clear identification of the PN/PN Coupler is ensured here by the MAC address of the device. The MAC address of the device can be found on the device front of the PN/PN coupler.

The Helmholz IPSet tool, which can be downloaded at no charge from the Hemholz website, can also be used to set the PROFINET name.

If the PN/PN Coupler has been assigned the correct PROFINET name, it is recognized by the PLC and configured. If configuration has taken place correctly, the PROFINET "BF" LED should be off.

Proceed as described above for both PROFINET networks.

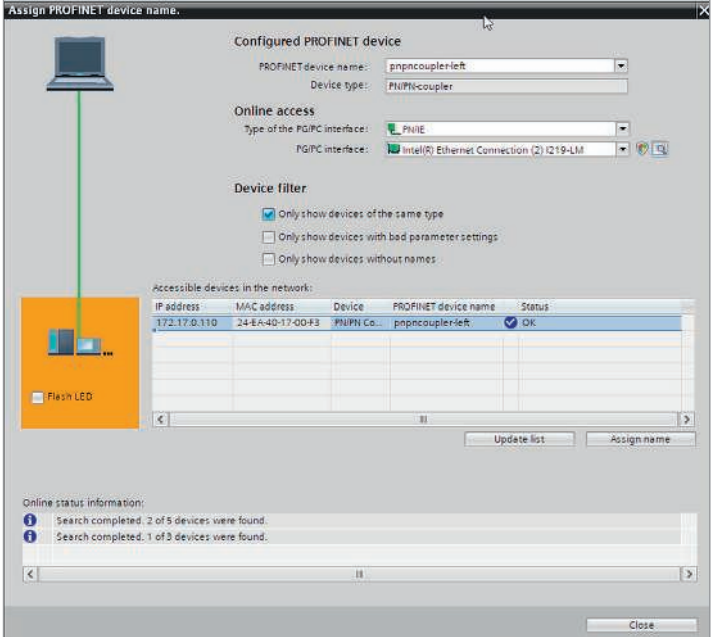

### 8. Web interface of the PN/PN Coupler

The web interface of the PN/PN coupler provides an overview of the status and the configuration of the device, as well as the possibility for carrying out a firmware update. *Note:* Calling up the website can inluence the transmission capacity of the PN/PN Coupler.

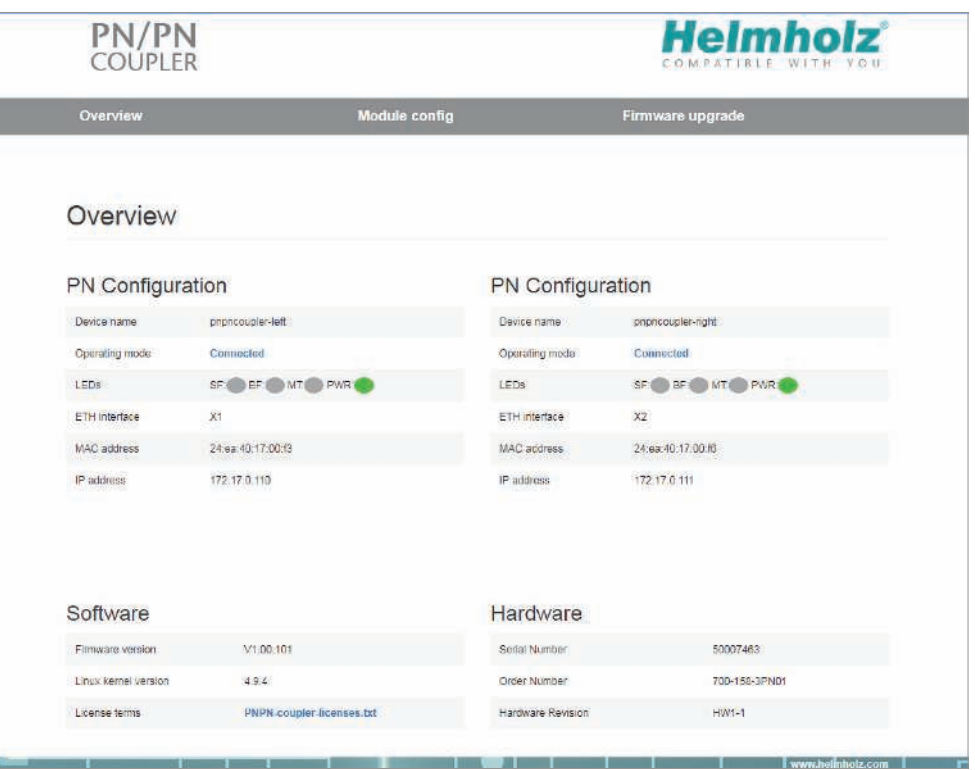

# 9. LED status information

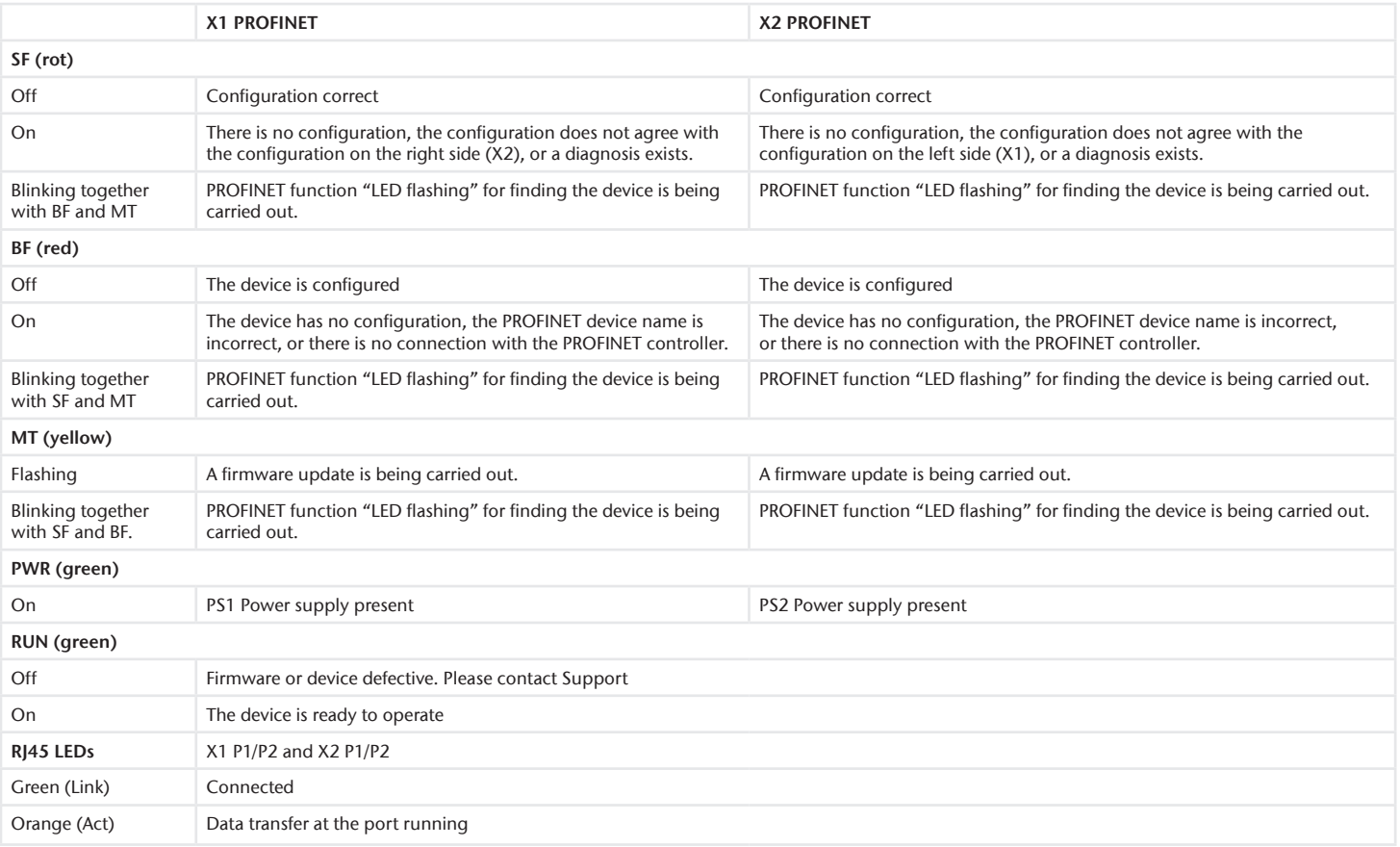

# 10. Technical data

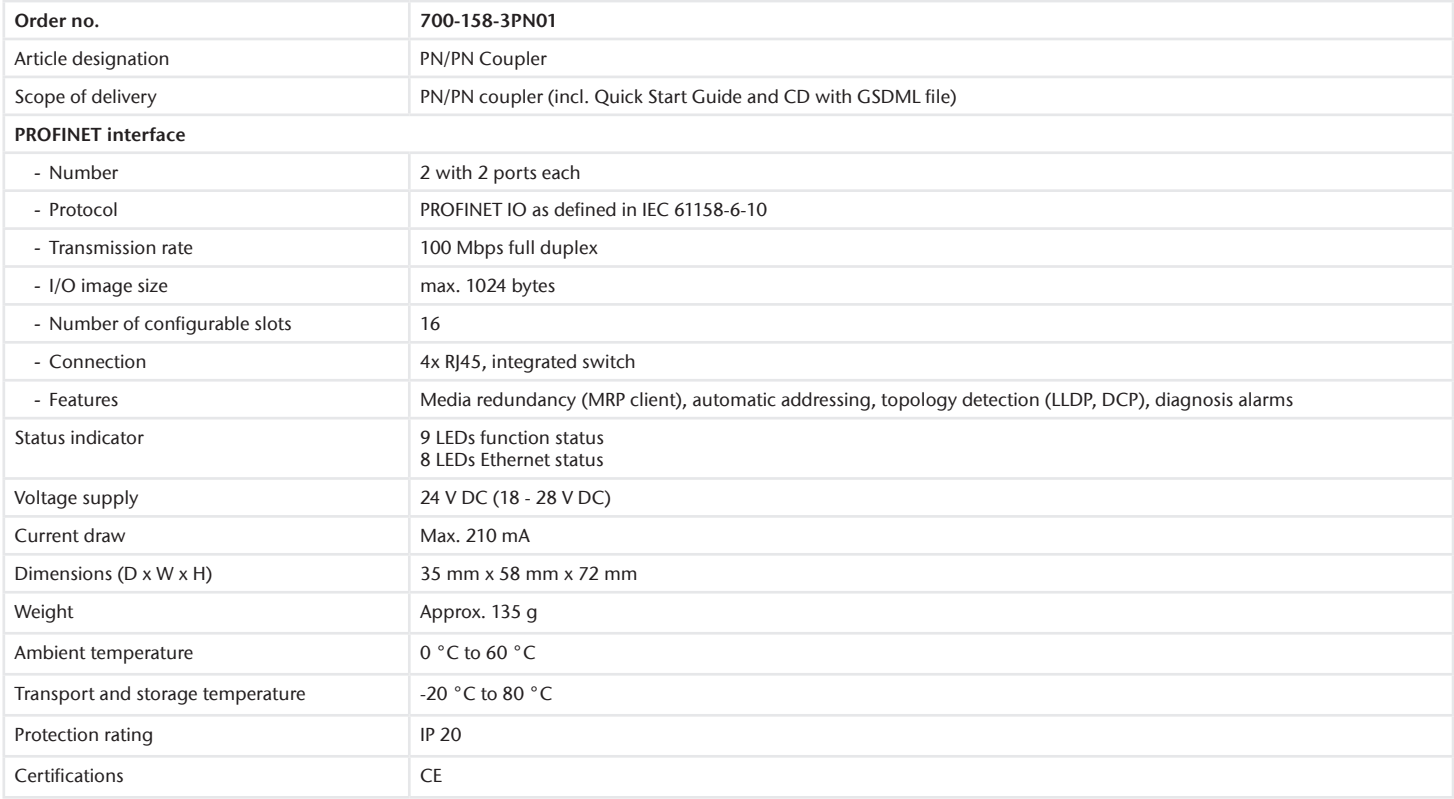

#### *Note:*

The contents of this Quick Start Guide have been checked by us so as to ensure that they match the hardware and software described. However, we assume no liability for any existing differences, as these cannot be fully ruled out.

The information in this Quick Start Guide is, however, updated on a regular basis. When using your purchased products, please make sure to use the latest version of this Quick Start Guide, which can be viewed and downloaded in the Internet at www.helmholz.de.

Our products contain open source software, among others. This software is subject to the respectively relevant license conditions. We will send you the corresponding license conditions, including a copy of the complete license text together with the product. They are also provided in our download area of the respective products under www.helmholz.de. We also offer to send you or any third party the complete corresponding source text of the respective open source software for an at-cost fee of 10.00 EUR as a DVD upon request. This offer is valid for a period of three years, starting from the date of product delivery.

1) SIMATIC is a registered trademark of Siemens AG.

Our customers are at the center of everything we do. We welcome all ideas and suggestions.